# Hands-on Seminar of Remote Visualization System PBVR

Takuma Kawamura 

Japan Atomic Energy Agency, Chiba, Japan

Siggraph Asia 2015 Symposium On Visualization In High Performance Computing, Kobe Convention Center, Japan

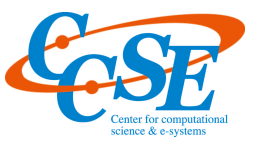

1 

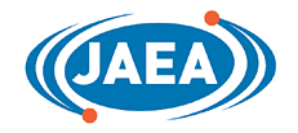

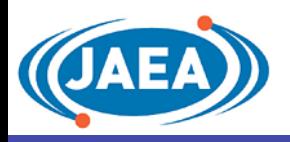

## Download

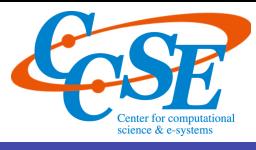

## http://ccse.jaea.go.jp/ja/download/software\_eng.html

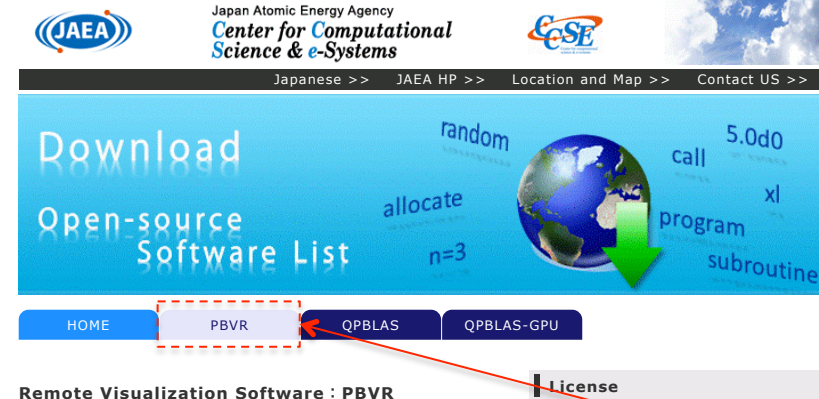

#### **Purpose and Overview of the Program Development**

The development of Peta-scale supercomputers such as the Kcomputer has dramatically extended the capabilities of numerical simulations. However, simulation data produced in such Petascale simulations is becoming too large compared with the network bandwidth, the storage and processing speed on PCs, and therefore, the conventional post-processing approaches, in which the simulation data is transferred and processed using commodity visualization softwares, are facing difficulties.

To resolve this issue, the Center for Computational Science & e-Systems in the Japan Atomic Energy Agency (JAEA) developed a client-sever type remote visualization software PBVR based on the Particle Based Volume Rendering techniques and the KVS library, which are developed at Koyamada laboratory in the Kyoto University.

This software enables the following remote visualization procedures with minimum data transfer.

1: A filter program on a server machine (supercomputers, clusters, workstations) decompose large-scale structured/unstructured volume data into sub-volume data for parallel visualization.

2: A server program on the server machine compresses the volume data to small particle data using massively parallel processing.

3: The small particle data is transferred by the socket communication between the server machine and a client PC.

4: A client program on the client PC renders the particle data with interactive frame rates.

The source code is licensed under theGNU Lesser General Public License (LPGL)

#### **Download**

Version: 1.05

Release date: June 9, 2015

Binary

■ Source code

Manual (Japanese version)

Manual (English version)

#### Sample data

Old Version

SIGGRAPHASIA2015 tutorial

- Version: 1.06a
- Release date: November 2, 2015
- Package (Windows) Package (Mac)
- Manual (Japanese version)
- Manual (English version)
- Tutorial (Coming Soon)

#### **Developer**

Computer Science Research and Development Office, Center for Computational Science & e-Systems, or search keywords " **ccse download pbvr** "

Click "PBVR" tab Get hands-on package of version 1.06a

- Overview of PBVR
	- Background
	- $-$  Client-server visualization based on PBVR
- Brief demonstration of PBVR with client server mode
	- $-$  Remote visualization of large data on K computer
- Hands-on with PBVR
	- $-$  Install prebuilt binary of PBVR
	- Run PBVR system with standalone mode
	- $-$  Become familiar with viewer window
	- $-$  Image quality control
	- $-$  Designing transfer functions
	- Saving results

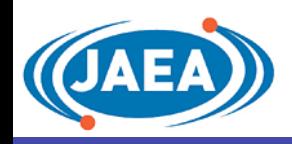

# Visualization of Large-Scale Data

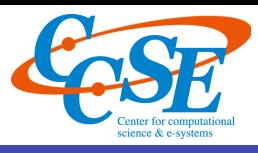

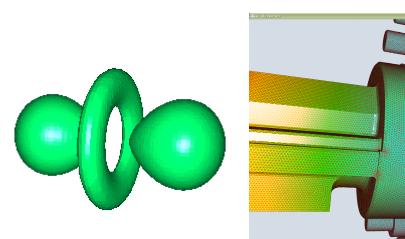

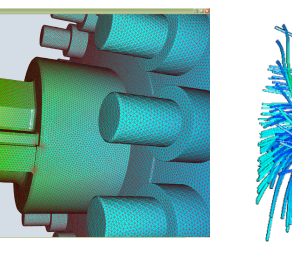

charge density 

Hydrogen Pump structure Tornado flow

#### <u>Volume Rendering</u>

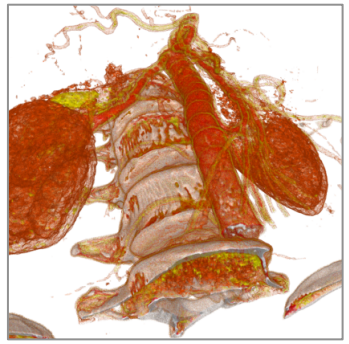

Breast CT scan **Pump structure** 

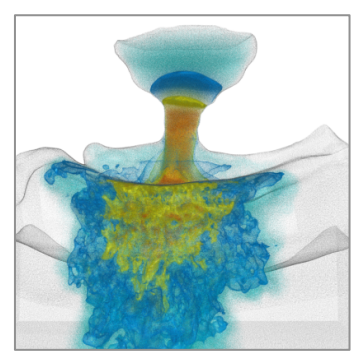

Oral air flow

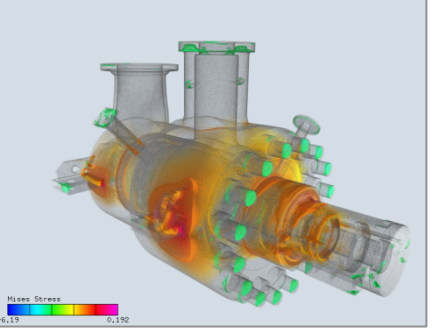

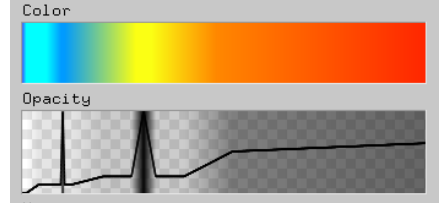

Transfer function Horizontal: physical value Vertical: color and opacity

#### <u>Various Visualization for Analysis</u>

- ❖ Iso-surface, Boundary surface, Stream line, etc......
- ❖ Volume rendering
	- $\triangleright$  Efficient technique on various fields
- $\cdot$  Interactive operation of visualization parameter (Threshold value, color, viewing position, , etc......)
	- $\triangleright$  Discovering important feature

#### **Increasing Simulation Scale**

- $\clubsuit$  Large-scale data (tera, peta, and larger)
- ❖ Low interactivity inhibits analysis

#### Interactive visualization for remote large-scale data (few second scale)

Background: Remote Visualization of Large-scale Data

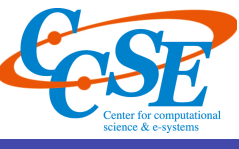

#### 㼀raditional 㼂isualization

- $\div$  Transferring original data to PC
- $\mathbf{\hat{v}}$  Impossible to transfer large data

#### Data Compression<sup>1</sup>

- ❖ Data redundancy of time variance or frequency characteristics
- ❖ Difficult to select compression method suitable to data type

#### Client-Server Type Visualization<sup>2</sup>

- $\cdot \cdot$  Transferring visualization primitive (polygon)
- $\triangleleft$  High interactivity of viewing position
- $\cdot \cdot$  Increasing rendering primitive in extreme-scale visualization

#### Parallel Volume Rendering<sup>3,4,5</sup>

- ❖ Suitable for extreme-scale visualization on parallel environment
- $\div$  Strong scaling is limited by image composition phase (alpha blending)
- Low interactivity of viewing position

#### Visibility Order for Alpha Blending

 $\div$  Semi-transparent primitives (polygon, sampling point, etc...) are composited from the order of viewing position 

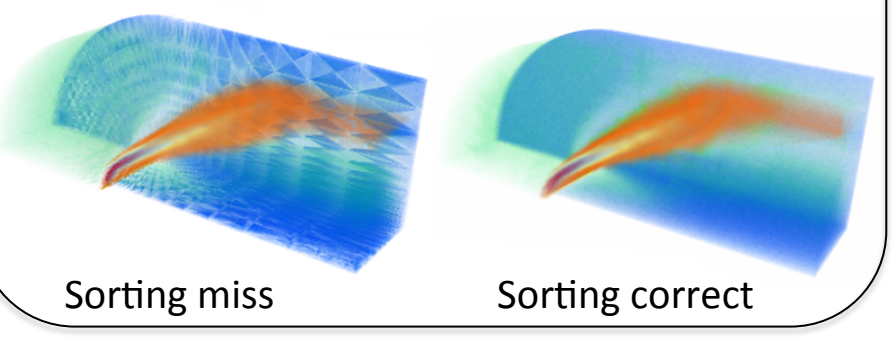

- 1. H. Ohtani, K. Hagita, A. M. Ito, et al. "Time-Order Kinetic Irreversible Compression Scheme for ......", IEEE VIS 2013 2. Ensight, Visit, ParaView, etc...
- 3. M. Howison, E.W. Bethel, et al. "Hybrid parallelism for volume rendering on large ......", IEEE Trans. VCG 2012
- 4. T.Peterka, H.Yu, R.Ross, K.L.Ma, "Parallel Volume Rendering on the IBM Blue Gene/P", EGPGV 2008
- 5. K. Ono, J. Nonaka, "Design of cooperative visualization environment with intensive data ......", Ultra Vis 2008

Background: Remote Visualization of Large-scale Data

#### Polygon-based Volume Rendering

- $\triangleleft$  Large polygon data ( $\sim$ =volume data)
- $\cdot \cdot$  Image generation for sub-region
- $\clubsuit$  Polygon sorting requires heavy comm.
	- $\rightarrow$  Limited strong scaling
- ❖ Recalculation for interactive process

#### Particle-based Volume Rendering

- $\div$  Small particle data
- $\cdot$  Particle generation for sub-region
- $\cdot$  Particle composition without sorting
	- $\rightarrow$  Suitable for parallel processing
- $\diamond$  Interactive processing on PC

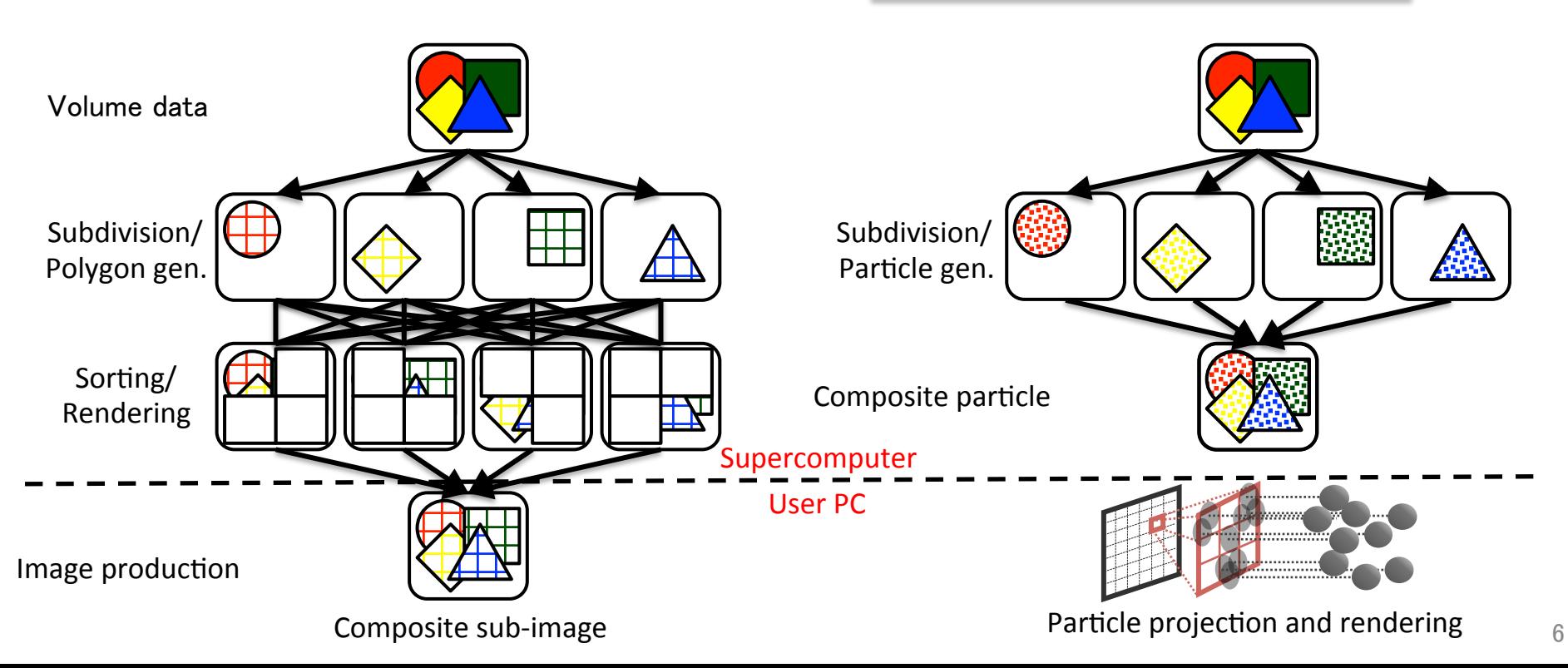

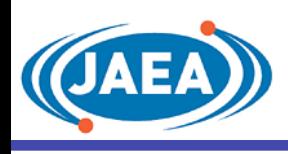

# Mechanism of  $PBVR<sup>1,2</sup>$

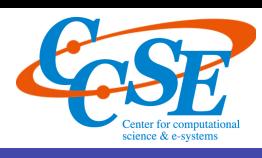

- $\triangleleft$  Particle density calculated from opacity
- ❖ Particle generation by Monte-Carlo sampling
	- $\triangleright$  Metropolis / Rejection / Uniform sampling
- ❖ Pixel division (sub-pixel)
	- $\triangleright$  Particle diameter equals to sub-pixel length
	- $\triangleright$  Sub-pixel expression by frame buffer
- $\cdot$  Fast Z-buffer algorithm for depth comparison

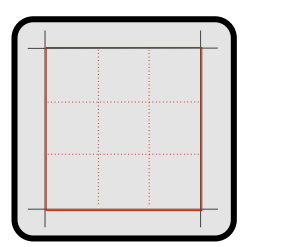

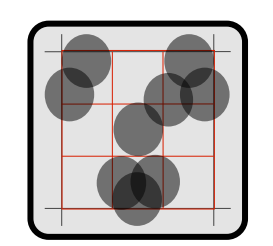

A pixel on screen Divided into  $3<sup>2</sup>$  sub-pixels (sub-pixel level=3)

Particle projection onto sub-pixels

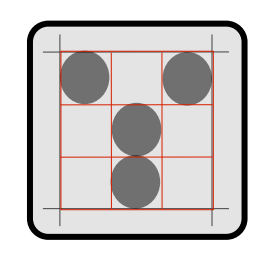

Depth comparison and forefront particles stored

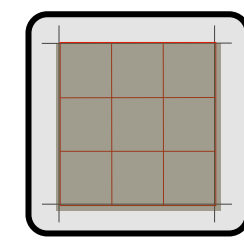

Averaging stored particle value

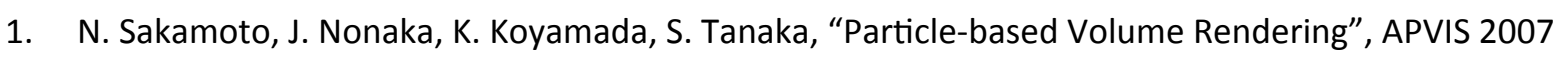

2. T. Kawamura, N. Sakamoto, K. Koyamada,"Level-of-detail Rendering of a Large-scale Irregular Volume .... ", JCST 2010

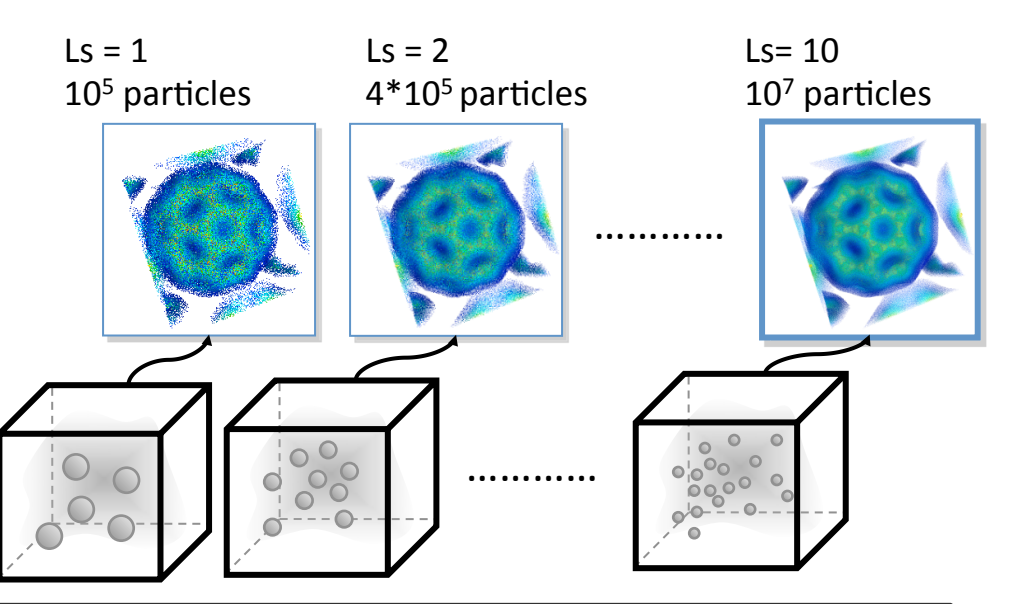

Sub-pixel level (Ls) / Image quality / Frame buffer size

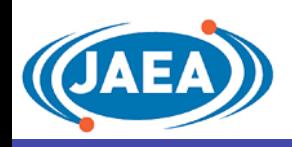

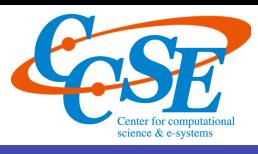

#### Density Emitter Model<sup>1</sup>

- $\clubsuit$  Particle distribution in volume data
- $\clubsuit$  Emission and absorption of light
- ❖ Calculation of brightness

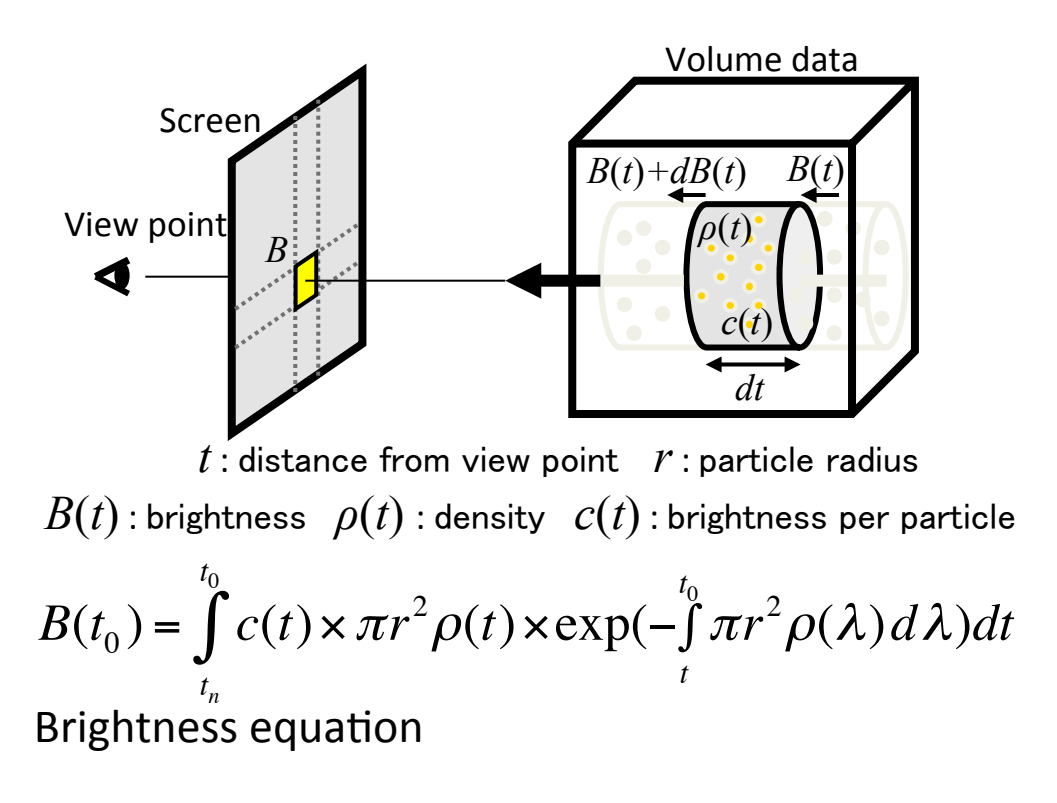

#### Alpha Blending

- ❖ Discretization of brightness equation
- ❖ Opacity defined by density

$$
\alpha_{k} := 1 - \int_{t_{k}}^{t_{k-1}} \exp\left(-\pi r^{2} \rho(t)\right) dt
$$

- ❖ Shielding rate of light emitted from a particle to view point
	- $\triangleright$  Light reaching rate follows Poisson distribution

Remote Visualization System using PBVR $1$ 

#### **Client-server distributed processing model**

- 1. Particle data size smaller than volume data size
- 2. Sort-less algorithm and Monte-Carlo sampling
- 3. Rendering process using Graphic card
- 4. Image quality controlled by number of particles

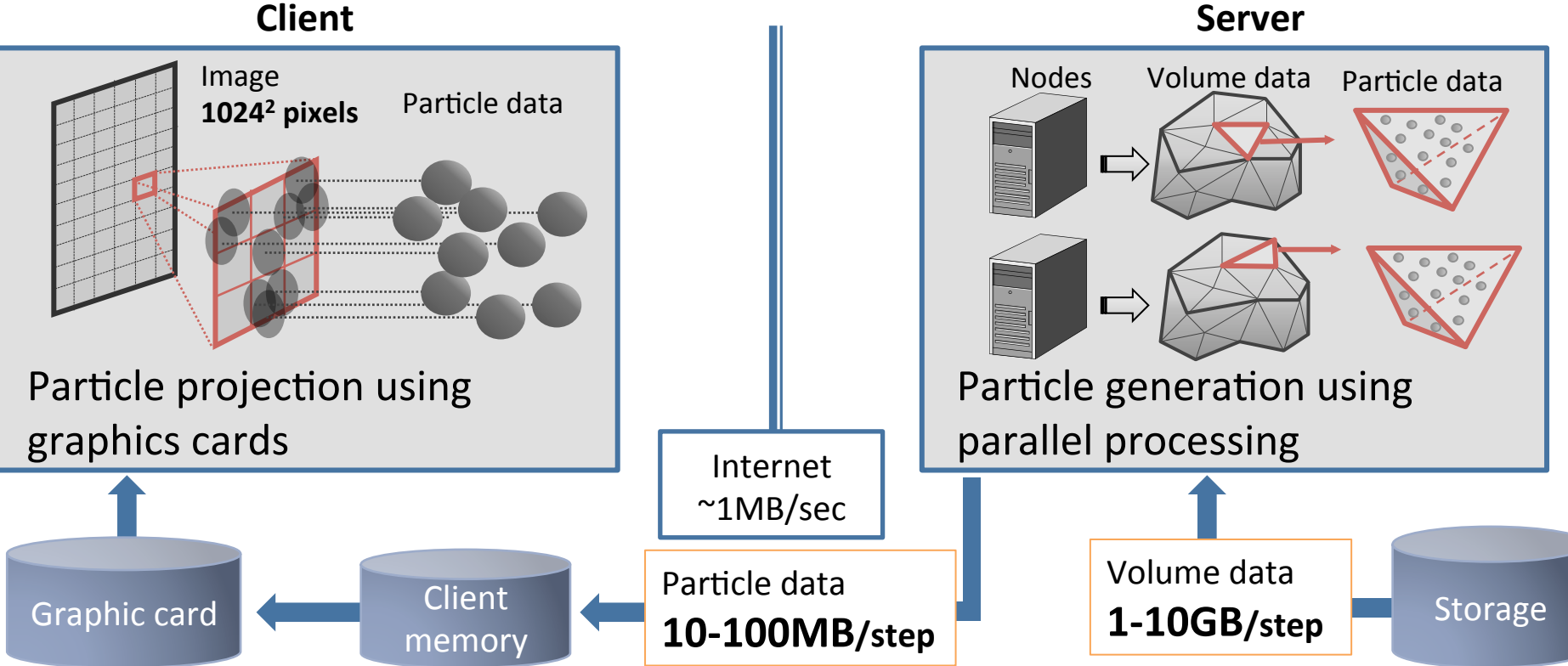

1. T. Kawamura, Y. Idomura, et al. "Remote Visualization for Large-scale Simulation using PBVR", SC 2012

#### 1.Client-Server

- 2. Highly parallelized
	- 3. Interactive viewing position
	- 4. Flexible LoD control

#### **Server**

# Parallel Particle Generation (GPGPU)

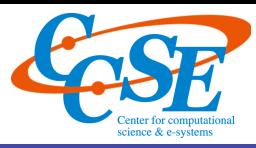

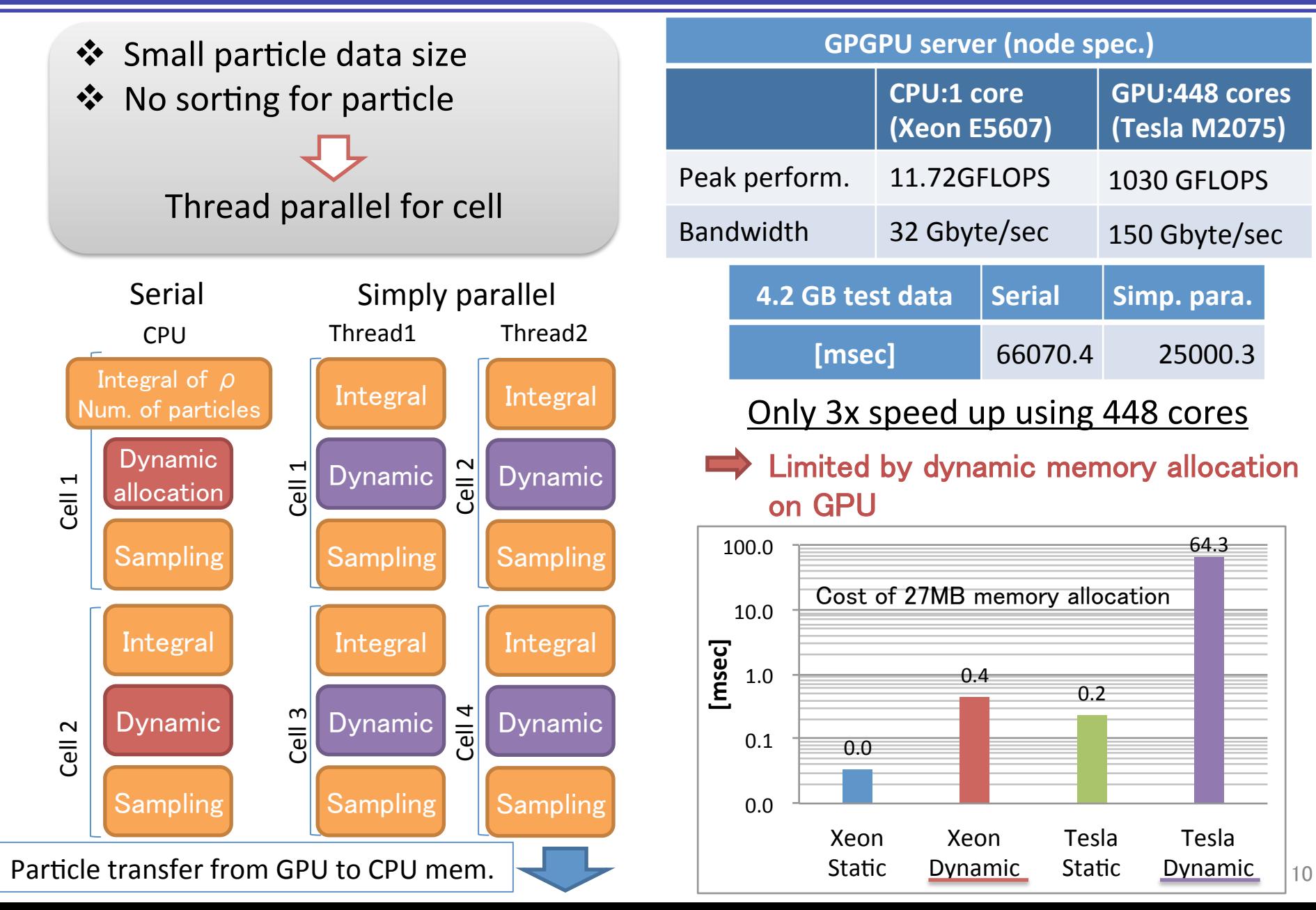

# Parallel Particle Generation (GPGPU)<sup>1</sup>

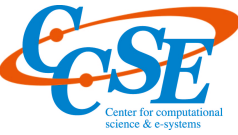

11 

Static allocation of particle array  $\implies$  Particle index array

- ❖ Memory addresses given by cumulative sums of particles at each cell
- ❖ Separation of density integral and sampling by memory allocation for particles
- ❖ Overlapping particle generation and transfer from GPU to CPU

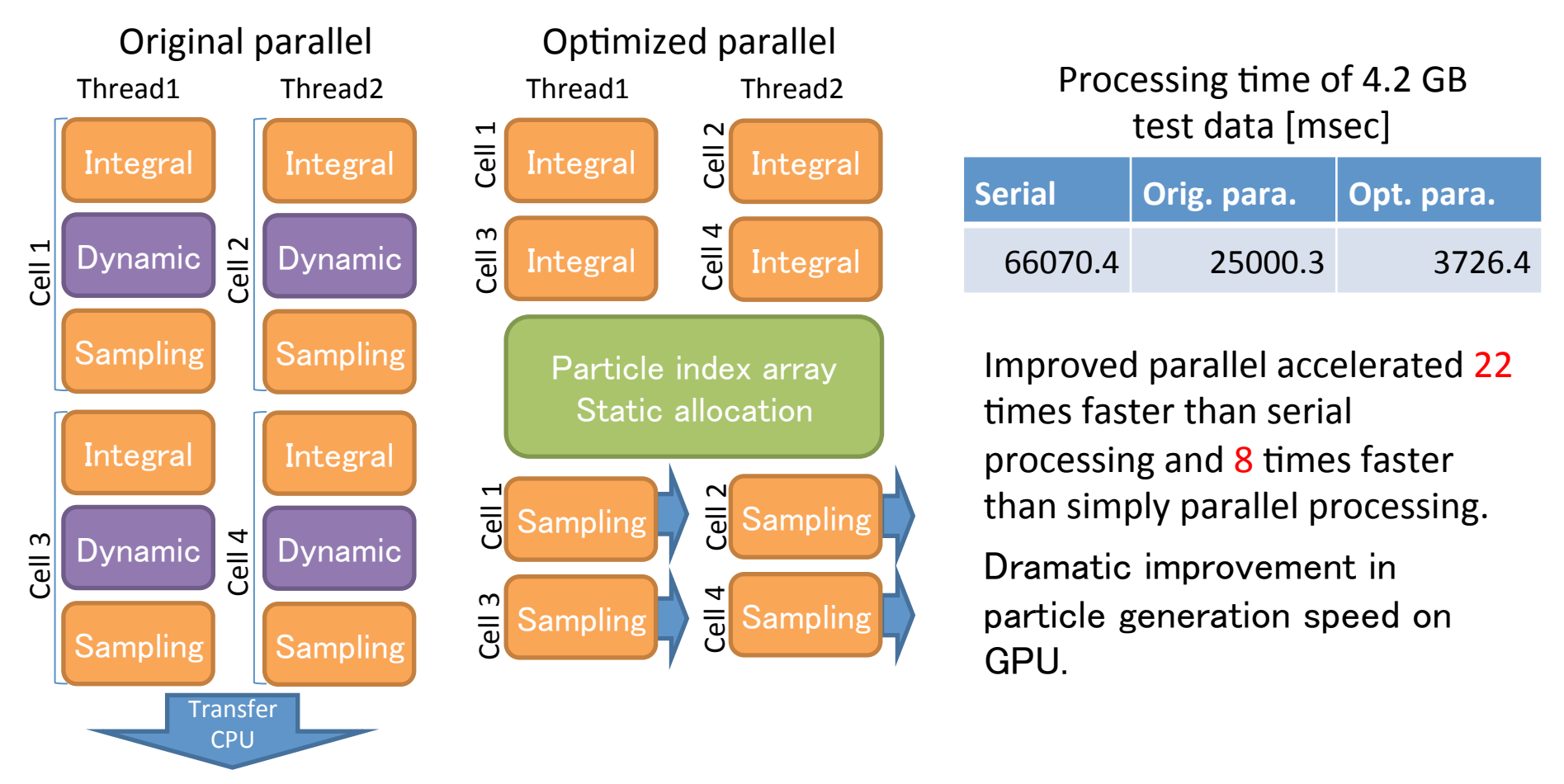

Parallel Particle Generation on Supercomputer

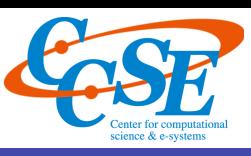

- $\clubsuit$  Accelerate particle generation via massively parallel environment
- ❖ Parallelization with hybrid MPI— OpenMP programming model

Non-uniform particle distribution and load imbalance

- v Filter
	- $\triangleright$  Octree decomposition of volume data
- $\clubsuit$  Parallel file I/O of sub-volume data
- ❖ Dynamic task allocation
	- $\triangleright$  Assign sub-volume data to each node using Master-Slave MPI model
	- $\triangleright$  Random number is generated by massively parallel Mersenne Twister libraly, Kmath Random<sup>1</sup>

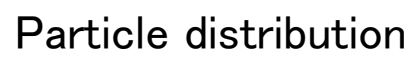

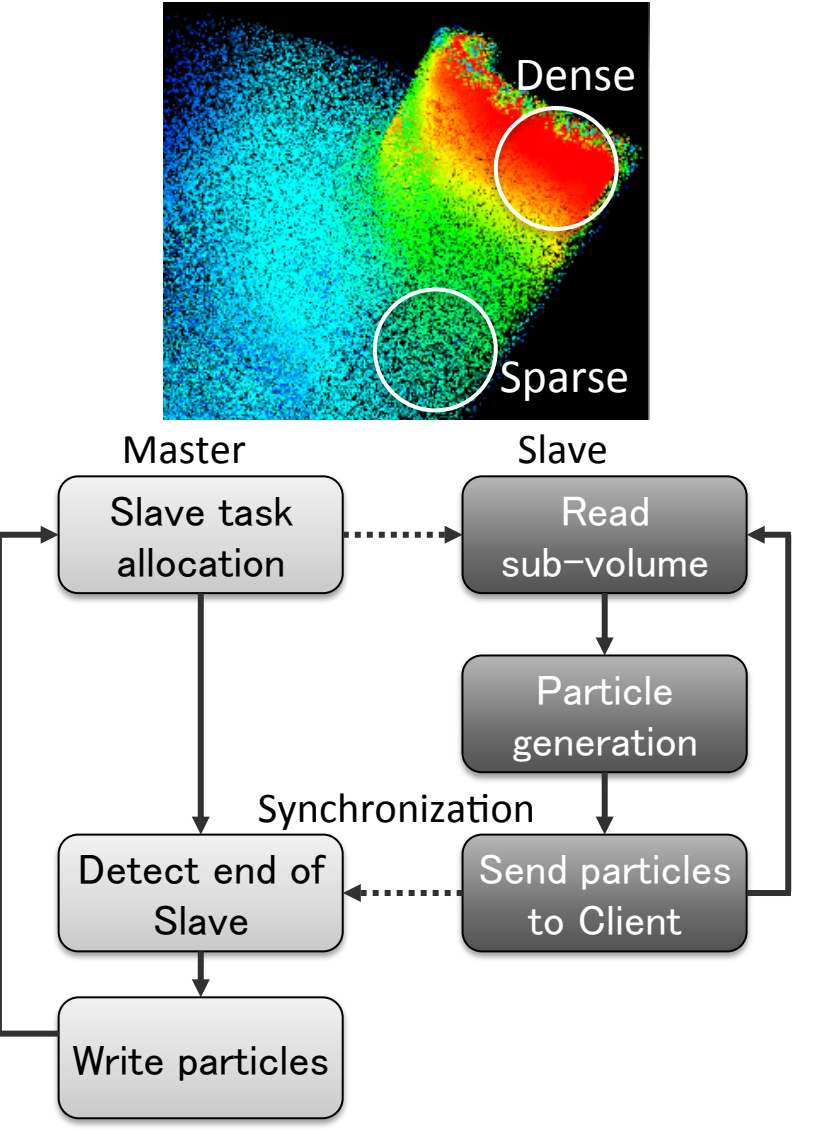

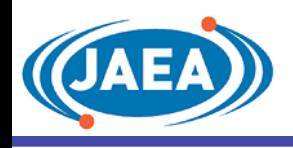

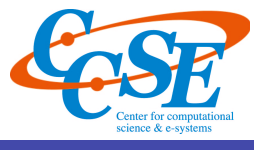

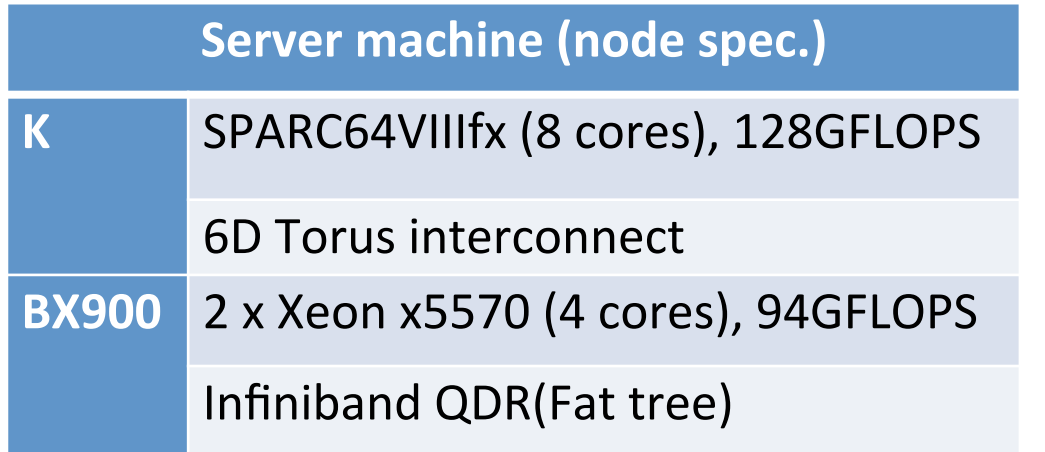

The electrostatic potential of turbulent fluctuations in a fusion plasma

#### **Data size and image resolution**

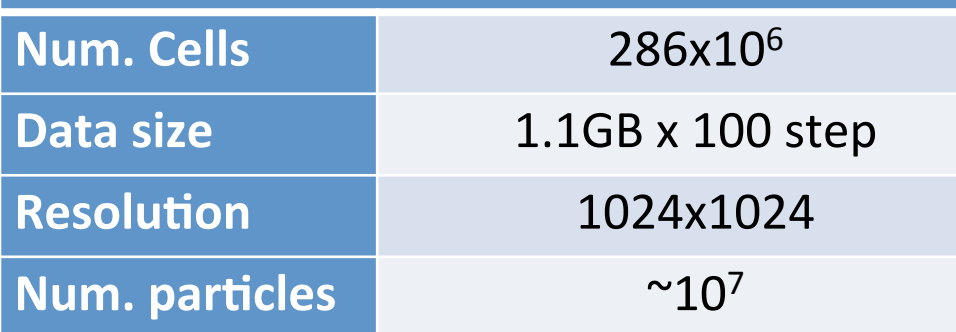

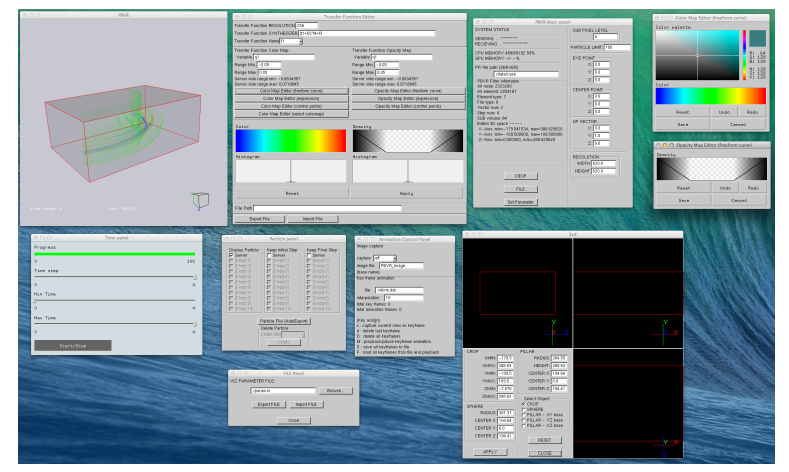

#### User interface of PBVR

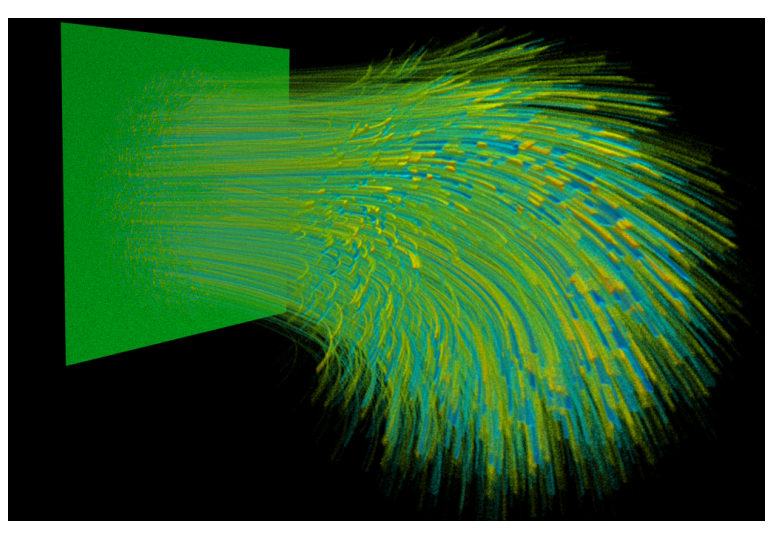

ITER size full-f simulation [Idomura,POP14]

# Strong Scaling on Supercomputer<sup>1</sup>

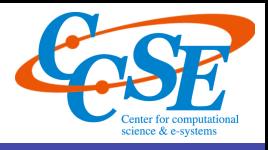

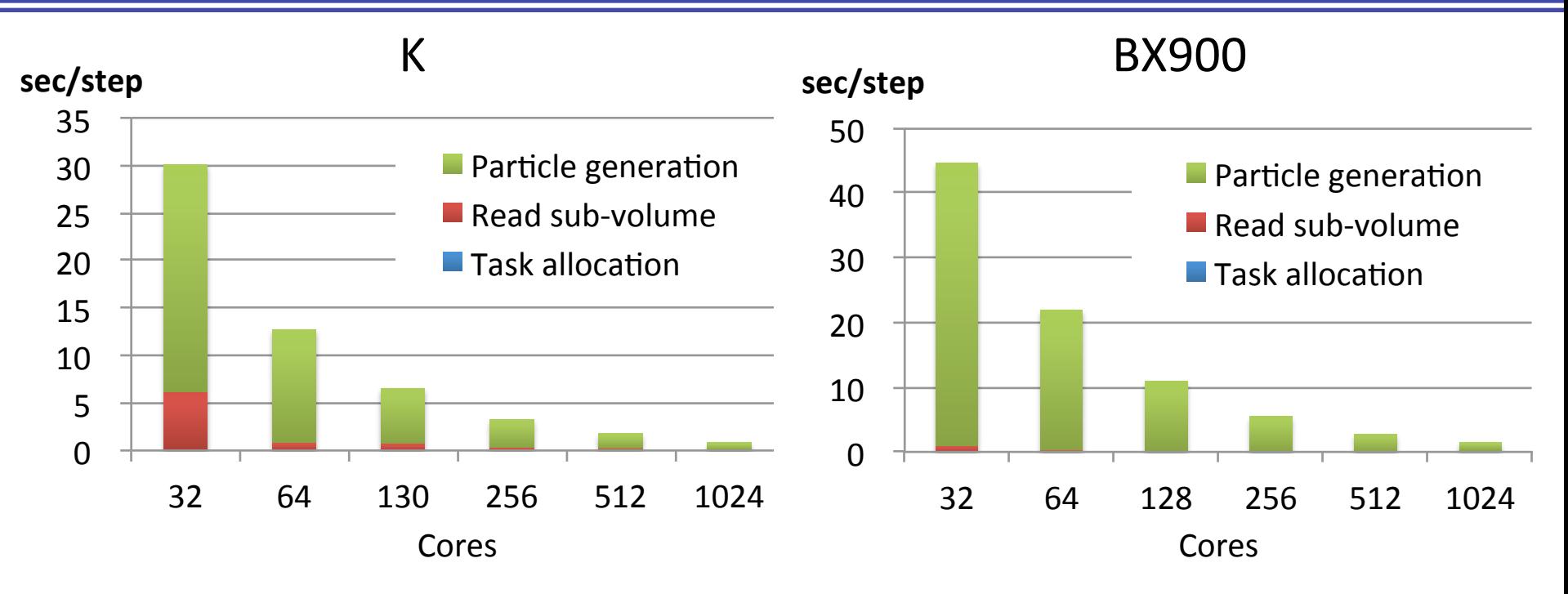

Computational cost of particle generation for 100 step

- $\cdot$  Strong scaling up to 1024 cores
	- $\triangleright$  The parallel efficiency is more than 90%
	- $\geq 1.36$  times faster than BX900

 $\cdot$  K computer achieved 0.84 [sec/step] at 1024 cores

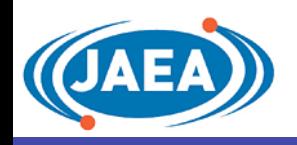

# Particle Rendering using GPU

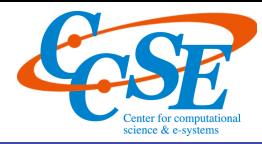

Enabling of interactive rendering using GPU acceleration

- Frame buffer utilized pixel synthesis
- Small particle data stored on GPU memory

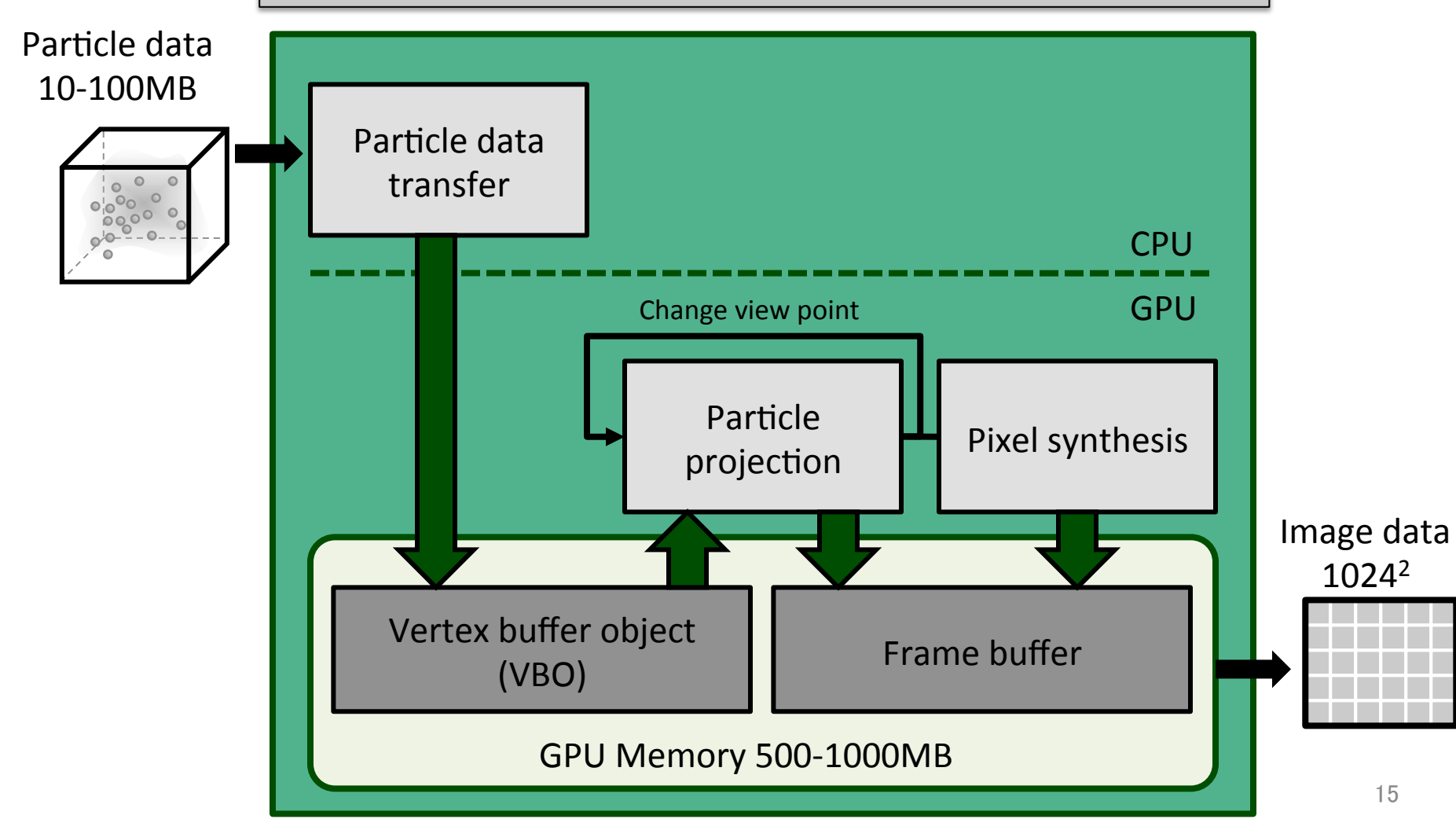

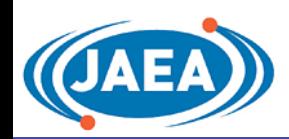

# Benchmark Test against the EnSight

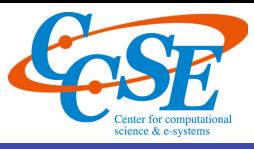

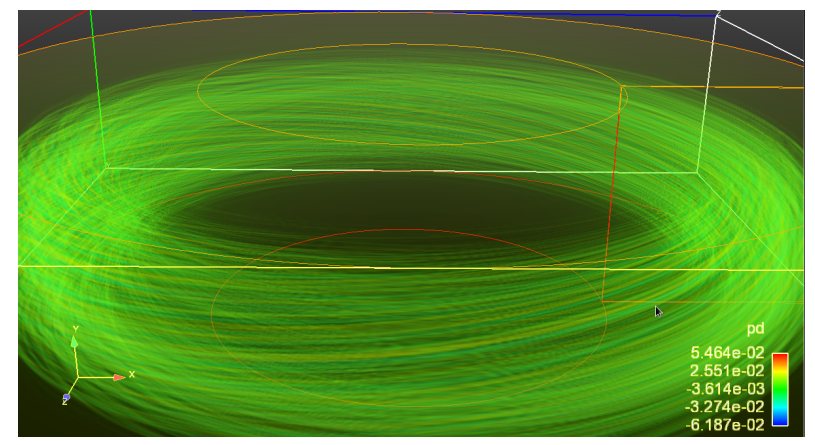

EnSight

![](_page_15_Picture_157.jpeg)

![](_page_15_Figure_6.jpeg)

#### PBVR

![](_page_15_Picture_158.jpeg)

- \* ~30x and ~50x speed up in the total performance on CPU and on GPGPU
- ◆ Particle generation on GPGPU is ~13.5x faster than CPU
- ❖ ~22x speed up in the frame rates

![](_page_16_Picture_0.jpeg)

![](_page_16_Picture_2.jpeg)

![](_page_16_Figure_3.jpeg)

![](_page_17_Picture_0.jpeg)

# General Visualization Interface<sup>1</sup>

![](_page_17_Picture_2.jpeg)

Important visualization operations

- $\cdot$  Shape extraction using iso-surface
- Multi-variables assigned to different properties
- Composition of different visualization methods

Above operations are feasible by PBVR and integrated transfer function

![](_page_17_Figure_8.jpeg)

Iso-surfaces extracted by spiky opacity function Water pressure response

![](_page_17_Figure_10.jpeg)

![](_page_17_Figure_11.jpeg)

variables and methods

![](_page_18_Picture_0.jpeg)

# Summary

![](_page_18_Picture_2.jpeg)

#### Clinet-Server visualization based on PBVR

- $\cdot$  Sort-less volume rendering using particle data
- ❖ Scalable Monte-Carlo particle generation
- $\cdot$  Transfer small particle data and rendering using graphic card

![](_page_18_Picture_7.jpeg)

Interactive remote visualization of extreme scale data

#### Present status and future issues

- ❖ Open-source software PBVR was released in Mar. 2015 http://ccse.jaea.go.jp/ja/download/software\_eng.html
- ❖ Supported data formats: KVS, AVSFLD/UCD, VTK, PLOT3D, STL
- ❖ Server on massively parallel systems (K, BX900...), GPGPU clusters, and PCs
- ❖ Client on PCs (Linux/Mac/Windows)
- $\clubsuit$  Advanced transfer function design for multivariate data
- $\cdot$  High dimensional data (5D particle distribution, 4D spatio-temporal data)
- ❖ Multi-scale data

# Brief Demo. of PBVR with Client-Server

![](_page_19_Picture_1.jpeg)

### Connection via Internet

- Client: user PC, Server: K computer
	- $-$  Pre-post node of K computer for interactive processing
- Local and remote Port forwarding using ssh tunnel

## Visualization

- Nuclear fusion plasma simulation result composed of 4 variables
	- $-$  electrostatic potential
	- $-$  electron density fluctuation
	- $-$  electron temperature fluctuation
	- $-$  magnetic potential
- Multivariate transfer function
	- $-$  Visualize relation of 4 variables

![](_page_20_Picture_0.jpeg)

![](_page_20_Picture_2.jpeg)

## Today's Goals

- Install prebuilt binary of PBVR
- Run PBVR system with standalone mode
- Become familiar with viewer window
- Image quality control
- Designing transfer functions
- Saving results
- Example of batch mode

![](_page_21_Picture_0.jpeg)

![](_page_21_Picture_2.jpeg)

- Decompress the hands-on package
	- Mac: PBVR\_mac.tgz
	- Windows: PBVR\_Windows.zip
- Choose the suitable package to your platform and copy it to any working directory

 $-$  Don't change the directory structure in the package

![](_page_21_Figure_8.jpeg)

![](_page_22_Figure_0.jpeg)

![](_page_22_Picture_2.jpeg)

#### Prebuilt load modules

- v1.06a contains only serial prebuilt binaries for Mac and Windows
	- Compiled without OpenMP
	- $-$  Including static link for various libraries

## Start script

Launching prebuilt load modules 

## Stop script

**Terminating PBVR client** and server 

## Test data (gt5d)

- Nuclear fusion plasma simulation result composed of 2 variables
	- Electrostatic potential
	- Magnetic potential

## Filterd data (filter out)

Store decomposed data by filter

![](_page_22_Figure_17.jpeg)

![](_page_23_Picture_0.jpeg)

Package Contents

![](_page_23_Picture_2.jpeg)

#### Start script

- ./PBVR\_Filter ./gt5d/param.txt
- ./PBVR\_Server &

```
./PBVR_Viewer -sl 4 -plimit 1000 -pa demo.tf
```
-vin ./filter\_out/case.pfi -shading P,0.6,0.6,0.6,30

## PBVR\_Filter

- Octree decomposition parameters
	- I/O directories
	- Number of layers
	- $-$  Output file format
- Supported data formats KVS, AVSFLD/UCD

### PBVR\_Server

Launching in the background 

![](_page_23_Figure_16.jpeg)

## PBVR\_Client

- Rendering parameters
	- $-$  vin: filtered data
	- $-$  pa: transfer function
	- sl: subpixel level
- plimit: particle limit
- $-$  shading: shading model and parameters

![](_page_24_Picture_0.jpeg)

Package Contents

![](_page_24_Picture_2.jpeg)

![](_page_24_Figure_3.jpeg)

![](_page_25_Figure_0.jpeg)

Package Contents

![](_page_25_Picture_2.jpeg)

![](_page_25_Figure_3.jpeg)

- $X:$  number of steps (in 5 digits)
- Y : index for sub-volume (in 7 digits)
- $Z:$  total number of sub-volumes (in 7 digits)

![](_page_26_Picture_0.jpeg)

![](_page_26_Picture_2.jpeg)

- Windows
	- $-$  Execute the batch file "run.bat" by double-clicking
- Mac
	- Execute the script "run.sh" in the terminal

![](_page_27_Picture_0.jpeg)

# Launching PBVR Client-Server System

![](_page_27_Picture_2.jpeg)

![](_page_27_Picture_15.jpeg)

![](_page_28_Picture_0.jpeg)

![](_page_28_Picture_2.jpeg)

- **Operations** 
	- $-$  Rotation: move the mouse while pressing the left-button
	- $-$  Translation: move the mouse while pressing the rightbutton
	- $-$  Zoom: scroll up/down the mouse wheel, or move the mouse up/down while pressing the **Ctrl** key
	- $-$  Reset position: home button (fn + left arrow on Mac)
	- $-$  Changing rotation target: **l** key  $\rightarrow$  light, **o** key  $\rightarrow$  object
- **Display** 
	- $-$  **time step**: current time step of the data
	- $-$  **fps**: the frame rate [frame/sec]
	- Orientation box: x-y-z axes

![](_page_28_Figure_14.jpeg)

![](_page_29_Picture_0.jpeg)

![](_page_29_Picture_2.jpeg)

Change visualization parameters

## • **SUB PIXEL LEVEL**

- Division number of pixel
- $-$  Proportional to image quality and number of particles

# **• PARTICLE LIMIT**

- Maximum number of particles
- $-$  The number multiplied by  $10<sup>6</sup>$ .

# • **RESOLUTION**

![](_page_29_Figure_12.jpeg)

![](_page_30_Picture_0.jpeg)

![](_page_30_Picture_2.jpeg)

- **Transfer Function Editor** provides a multidimensional transfer function design
	- $-$  Two independent variable quantities to color and opacity
	- $-$  Definition of each variable with an arbitrary function
		- *X-Y-Z* coordinates
		- variables *q1*, *q2*, *q3*...
	- $-$  Multidimensional transfer function
		- Synthesis of one-dimensional transfer functions *t1-t5*

![](_page_30_Picture_103.jpeg)

![](_page_31_Picture_0.jpeg)

![](_page_31_Picture_2.jpeg)

## Volume Rendering for a Single Variable

• variable  $q1$  by setting the transfer function  $t1$ 

![](_page_31_Figure_5.jpeg)

![](_page_32_Picture_0.jpeg)

![](_page_32_Picture_2.jpeg)

#### **Multivariate Volume Rendering**

- Colors assigned to the variable  $q1$
- Opacities assigned to the variable q2.

![](_page_32_Picture_52.jpeg)

![](_page_33_Picture_0.jpeg)

![](_page_33_Picture_2.jpeg)

### **Extracting a Slice**

- Colors assigned to the variable  $q1$
- Cylindrical surface (*X*^2+*Z*^2=*const.*) as the variable of opacity

![](_page_33_Picture_64.jpeg)

![](_page_34_Picture_0.jpeg)

![](_page_34_Picture_2.jpeg)

• Transfer function t4 makes the region  $Y > 0$ transparent. 

![](_page_34_Figure_5.jpeg)

![](_page_35_Picture_0.jpeg)

![](_page_35_Picture_2.jpeg)

- Flexible composition through arithmetic operations
	- synthesizing *t1*, *t2, t3* and *t4* as **(***t1 + t2***) \*** *t4* **+** *t3*

![](_page_35_Figure_6.jpeg)

![](_page_36_Picture_0.jpeg)

![](_page_36_Picture_2.jpeg)

- Colors of  $t2$  and  $t3$  set to  $(R, G, B) = (0, 0, 0)$
- Color of  $t4$  set to  $(R, G, B) = (1, 1, 1)$

![](_page_36_Figure_6.jpeg)

![](_page_37_Picture_0.jpeg)

![](_page_37_Picture_2.jpeg)

### Color Map Editor (freeform curve)

![](_page_37_Figure_4.jpeg)

![](_page_38_Picture_0.jpeg)

![](_page_38_Picture_2.jpeg)

## Color Map Editor (freeform curve)

![](_page_38_Figure_4.jpeg)

![](_page_39_Picture_0.jpeg)

![](_page_39_Picture_2.jpeg)

- Final colors obey the colormap defined for t1
- In case of red:  $(R_{t1} + R_{t2})^*R_{t4} + R_{t3}$  where  $R_{t2}$ ,  $R_{t3} = 0$ ,  $R_{t4} = 1$ .

![](_page_39_Figure_6.jpeg)

![](_page_40_Picture_0.jpeg)

![](_page_40_Picture_2.jpeg)

- $(t1 + t2)$ 
	- $-$  Composition of t1's volume rendering and t2's torus surface
- $(t1 + t2) * t4$ 
	- $-$  Extracting the lower half region ( $Y$  < 0) of t1 and t2
- $(t1 + t2) * t4 + t3$ 
	- $-$  Composition of cylindrical surface given by t3

# Try above synthesis

![](_page_40_Picture_11.jpeg)

![](_page_40_Picture_12.jpeg)

![](_page_41_Picture_0.jpeg)

# **Saving Results**

![](_page_41_Picture_2.jpeg)

## **Image Output**

## • **capture**

- Controls on/off of image production
- $-1$  shot per time step

# • **image** file

- A prefix of image data files
- **s** key
	- Capturing a snapshot

![](_page_41_Picture_74.jpeg)

![](_page_42_Picture_0.jpeg)

![](_page_42_Picture_2.jpeg)

## **Transfer Function File**

#### • **File Path**

- $-$  Specifies a file path for saving and loading a transfer function file.
- **Export File** 
	- $-$  Saves a transfer function defined with this panel to a file in the same format as the parameter file specified with the command line option '-pa'.
- **Import File** 
	- $-$  Loads a transfer function stored in a file to this panel

![](_page_42_Picture_94.jpeg)

![](_page_43_Picture_0.jpeg)

![](_page_43_Picture_2.jpeg)

### Server

![](_page_43_Figure_4.jpeg)

- $\clubsuit$  Useful also for high speed rendering of time series data with PBVR Client in stand-alone mode
- **\*** Sub-pixel should be specified also when launching PBVR Client in stand-alone mode

![](_page_44_Picture_0.jpeg)

![](_page_44_Picture_2.jpeg)

- The benchmark tests were performed on BX900 @ JAEA and K-computer @ Riken.
- This work is supported by the MEXT, grant for **HPCI Strategic Program Field No.4.**
- The client-sever type remote visualization software PBVR developed based on the KVS library, which are developed at Koyamada laboratory in the Kyoto University.